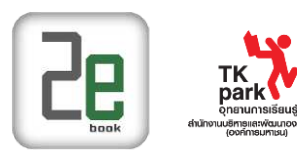

**1 แนะน าระบบห้องสมุดอิเล็กทรอนิกส์ (2ebook Digital Library)** 

# **เข้าใช้งานที่ URL = [http://tkpark.2ebook.com](http://tkpark.2ebook.com/)**

#### 1. เมนู

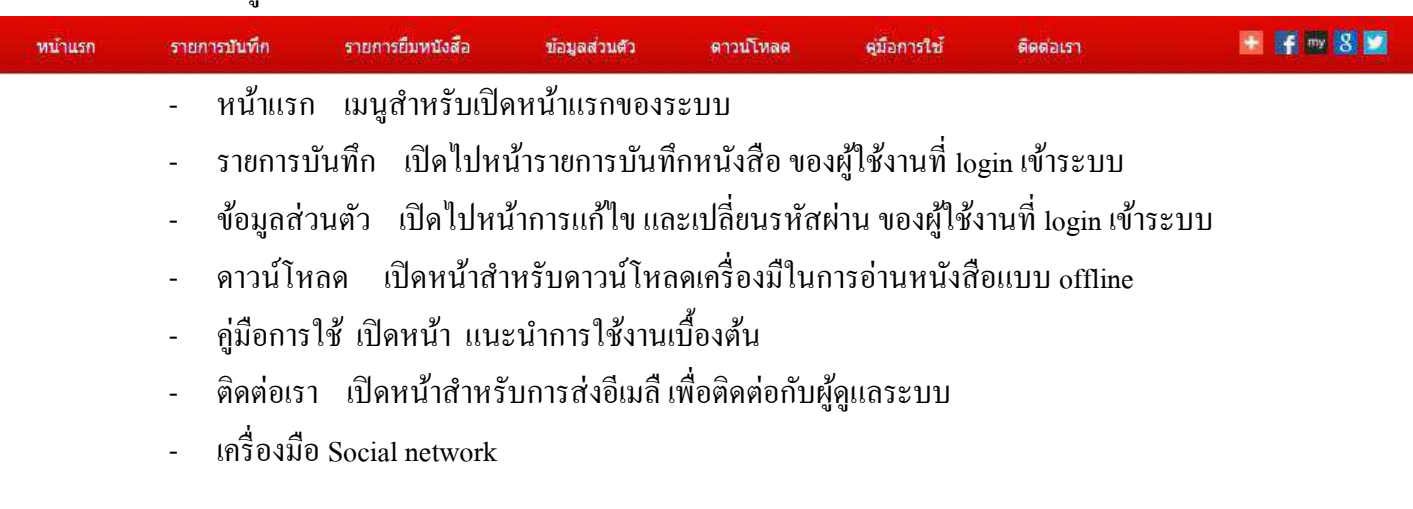

### 2. การค้นหา

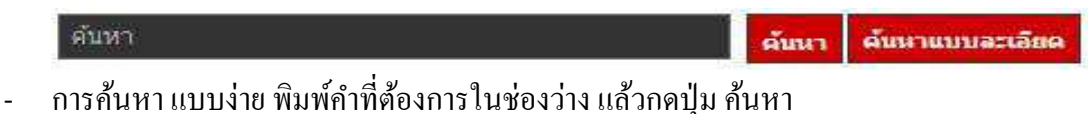

- การค้นหาแบบละเอียด สามารถเลือกเงื่อนไขการค้นหา ได้หลายค่า
- 3. ระบบผู้ใช้

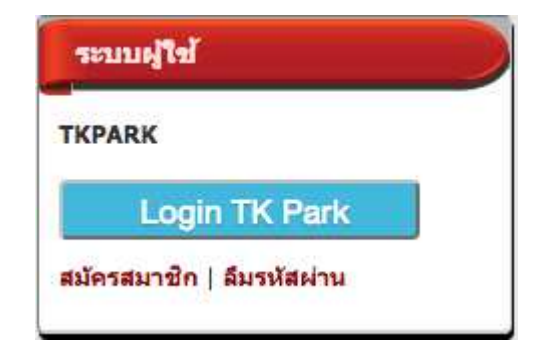

#### ประกอบด้วย

- การ login เข้าระบบเพื่อใช้งาน
- การสมัครสมาชิก เพื่อสร้าง user account สำหรับ login เข้าใช้งาน
- ลืมรหัสผ่าน ใช้ในกรณีที่ผู้ใช้งานลืมรหัสผ่าน

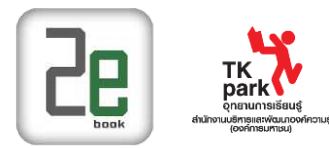

4. หมวดหนังสือ

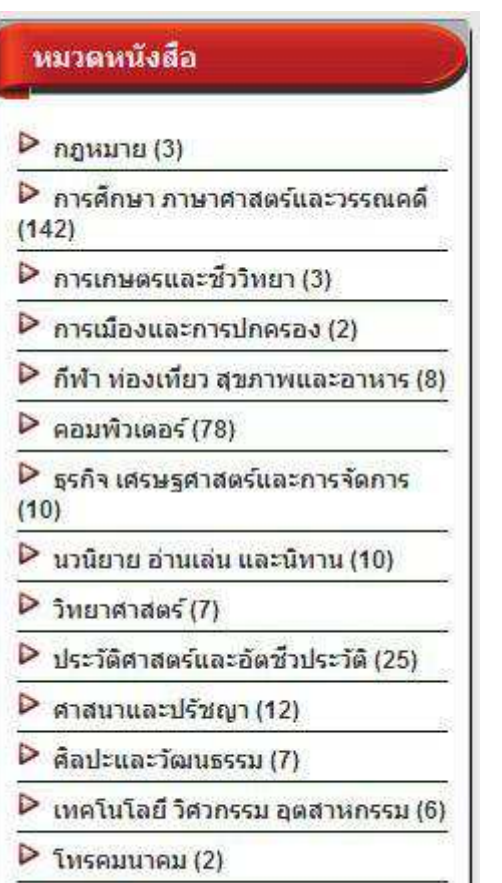

 $\triangleright$   $\check{\text{min}}$  (3)

#### 5. ชนิดหนังสือ

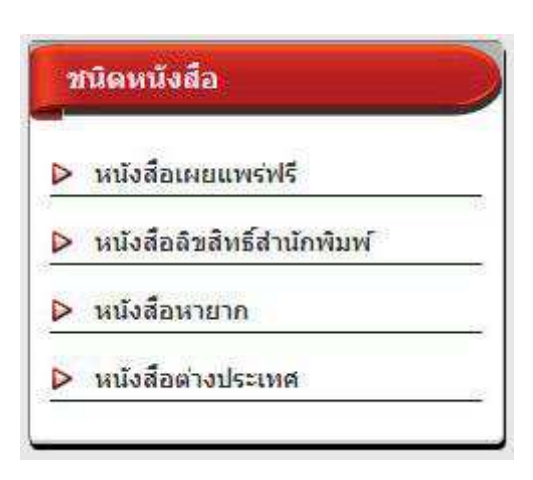

- แสดงรายการหมวดหนังสือ ของหนังสือที่มีในระบบ

- แสดงจำนวนรายชื่อหนังสือในแต่ละหมวด (รวม หนังสือเผยแพร่ฟรี หนังสือหายาก และหนังสือ ต่างประเทศ)

- สามารถคลิกเข้าไปดูรายการหนังสือในแต่ละหมวดได้

## **แสดงรายการชนิดของหนังสือ ประกอบด้วย**

- หนังสือเผยแพร่ฟรี คือหนังสือที่ผู้เขียน หรือ ส านักพิมพ์ ผลิตเพื่อเผยแพร่ฟรี
- หนังสือลิขสิทธิ์สำนักพิมพ์ คือหนังสือที่มีลิขสิทธิ์ จำ ทำเพื่อจำหน่าย
- หนังสือหายาก คือหนังสือที่มีอายุมากกว่า 50 ปี หรือ หนังสือที่มีการอนุรักษ์ หรือ หนังสือที่หายาก
- หนังสือต่างประเทศ คือ หนังสือของสำนักพิมพ์ ต่างประเทศ หรือ หนังสือที่พิมพ์ด้วยภาษาต่างประเทศ

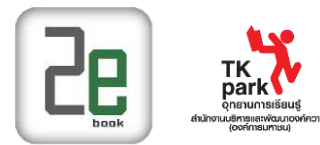

#### 6. หนังสือยอดนิยม

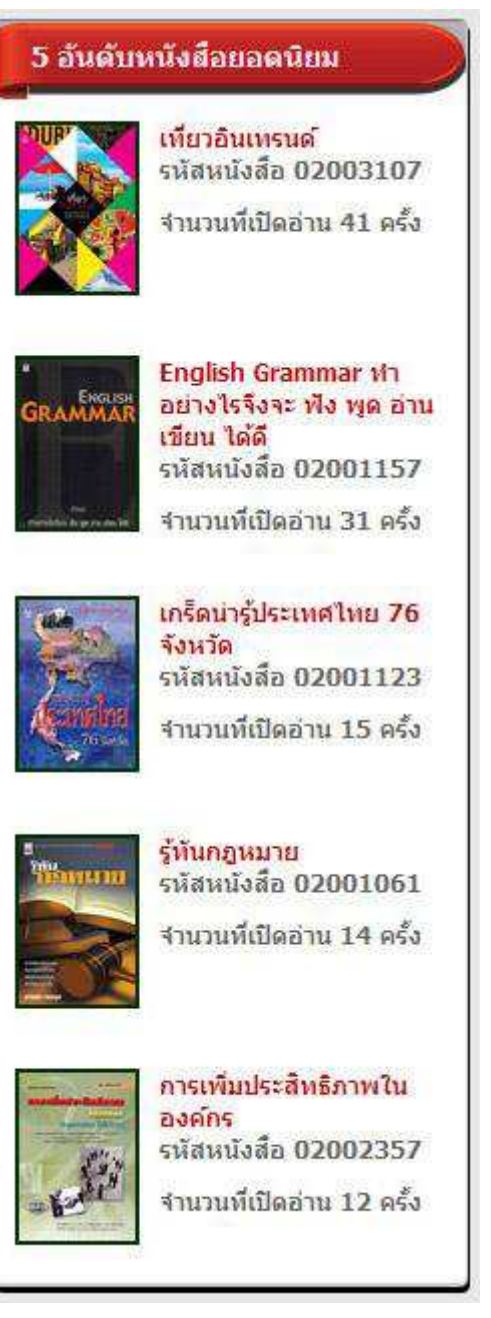

#### **หนังสือยอดนิยม**

้ ระบบจะนำหนังสือที่มีสถิติการใช้งาน หรือการเปิด อ่าน สูงสุด 5 อันดับ ของหน่วยงานนั้นๆ มาแสดง พร้อมบอกจำนวนที่เปิดอ่าน และสามารถคลิกเพื่อเข้าไปดู รายละเอียดหนังสือได้

7 หนังสือแนะนำ

เป็ นส่วนที่แสดงหนังสือในระบบของหน่วยงาน ระบบสามารถกาหนดการแสดงหนังสือ และ จ านวนเล่มมาแสดงได้ทั้ง 2 คอลัมน์ ดังนี้

- แบบสุ่ม ระบบจะสุ่มเลือกหนังสือของหน่วยงานมาแสดง
- แบบ เรียงความนิยมมากไปน้อย
- แบบ เรียงความนิยมน้อยไปมาก
- แบบ กำหนด เองโดยระบรหัสหนังสือ

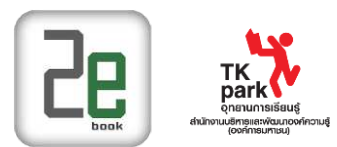

## หนังสือแนะนำ

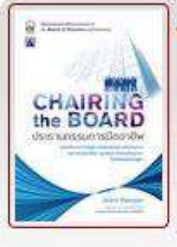

ประธานกรรมการมืออาชีพ

ฮาร์เปอร์, จอห์น สำนักพิมพ์ เนชั่นบึคส์

กีฬา ท่องเที่ยว สุขภาพและอาหาร

จำนวนหนังสือ : 4 เล่ม

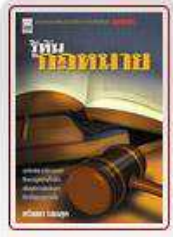

รู้ที่แกฎหมาย

ศรัณยา ใชยสด

สำนักพิมพ์ เนชั่นบัคส์

กฎหมาย

จำนวนหนังสือ : 4 เล่ม

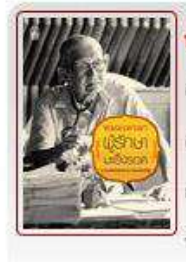

หมอเทวดา ผู้รักษามะเร็งรอด สมหมาย ทองประเสริฐ สำนักพิมพ์ เนชั่นบุ๊คส์ กีฬา ท่องเที่ยว สุขภาพและอาหาร จำนวนหนังสือ : 4 เล่ม

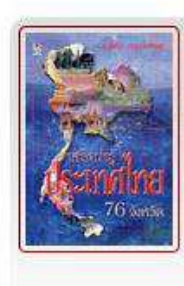

เกร็ดน่ารู้ประเทศไทย 76 จังหวัด ธวัชชัย ปทมล่องทอง สำนักพิมพ์ น้ำฝน กีฬา ท่องเที่ยว สขภาพและอาหาร จำนวนหนังสือ : 4 เล่ม

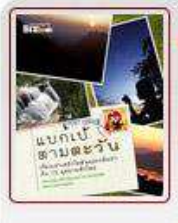

แบกเป็ ตามตะวัน แบกเปิดามตะวัน สำนักพิมพ์ เนชั่นบัคส์ ก็พำ ท่องเที่ยว สุขภาพและอาหาร จำนวนหนังสือ : 4 เล่ม

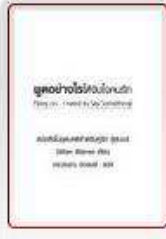

พูดอย่างไรให้รับใจคนรัก

Gillian Warren ส่านักพิมพ์ น้ำฝน

นวนิยาย อ่านเล่น และนิทาน

จำนวนหนังสือ : 4 เล่ม

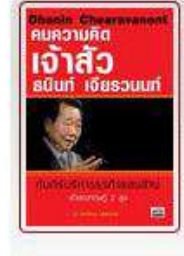

คมความคิด เจ้าสัวธนินท์ เจียรวนนท์ อภิวัฒน์ วรรณกร นกฮก พับลิชชิง ประวัติศาสตร์และอัตชีวประวัติ

จำนวนหนังสือ : 4 เล่ม

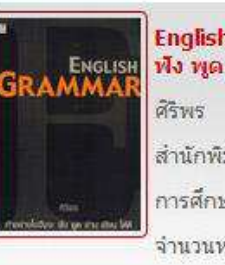

English Grammar ทำอย่างไรจึงจะ ฟัง พูด อ่าน เขียน ได้ดี สำนักพิมพ์ น้ำฝน การศึกษา ภาษาศาสตร์และวรรณคดี จำนวนหนังสือ : 4 เล่ม

8. หนังสือใหม่

เป็นส่วนที่แสดงหนังสือของหน่วยงาน โดยระบบจะเลือกหนังสือที่มีการนำเข้า ล่าสุด 6 เล่ม

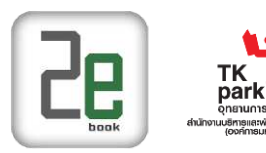

# **3 การเข้าใช้งานระบบห้องสมุดอิเล็กทรอนิกส์**

- 1. การใช้งานระบบห้องสมุดอิเล็กทรกนิกส์
- เลือก Login TK Park เพื่อเข้าระบบ

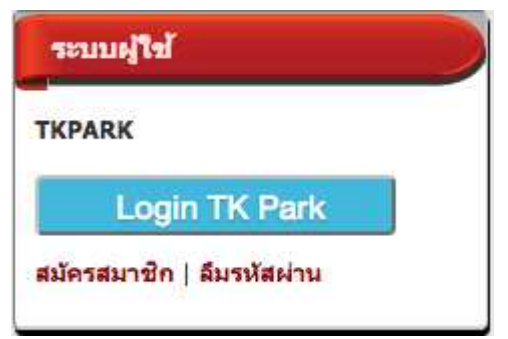

- 2. กรอก Username และ Password สมาชิก Digital TK [\(www.tkpark.or.th\)](http://www.tkpark.or.th/)
- เลือก เข้าสู่ระบบ หากเป็ นสมาชิก Digital TK (www.tkpark.or.th) แล้ว
- เลือก สมัครสมาชิก หากยังไม่ได้เป็ นสมาชิก Digital TK

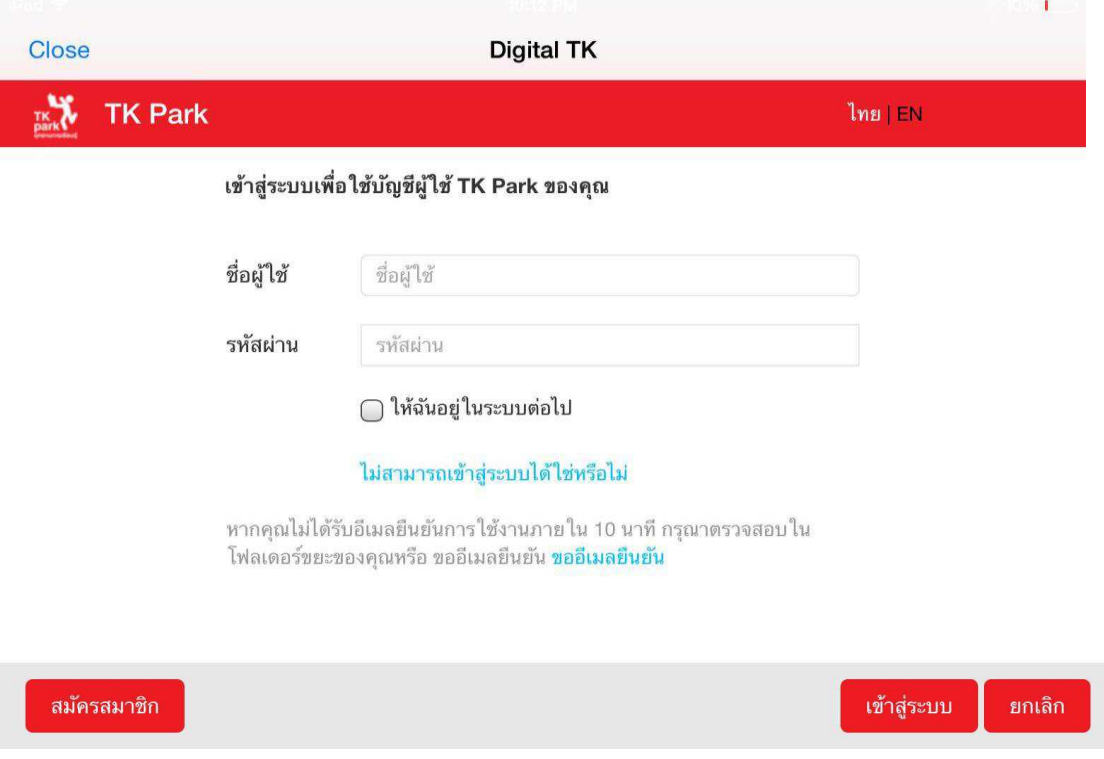

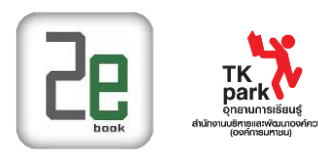

# **4 การค้นหาหนังสืออิเล็กทรอนิกส์**

## **สามารถเลือกอ่านหนังสือได้จาก**

- **1. การค้นหา (Search)**
- การค้นหาแบบง่าย

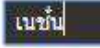

ค้นนา ค้นนาแบบละเลียด

ี สามรถพิมพ์คำที่ต้องการค้นหาได้ในช่องค้น โดยสามารถค้นได้จาก

- o ชื่อเรื่อง
- o ผู้แต่ง
- o ส านักพิมพ์
- o รายละเอียด

## ี่ เมื่อพิมพ์คำค้นที่ต้องการแล้ว คลิกปุ่ม ค้นหา ระบบจะแสดงผลการค้นหา ดังภาพ

พลการคันหา

รายการหนังสือ : 11 รายการ

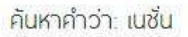

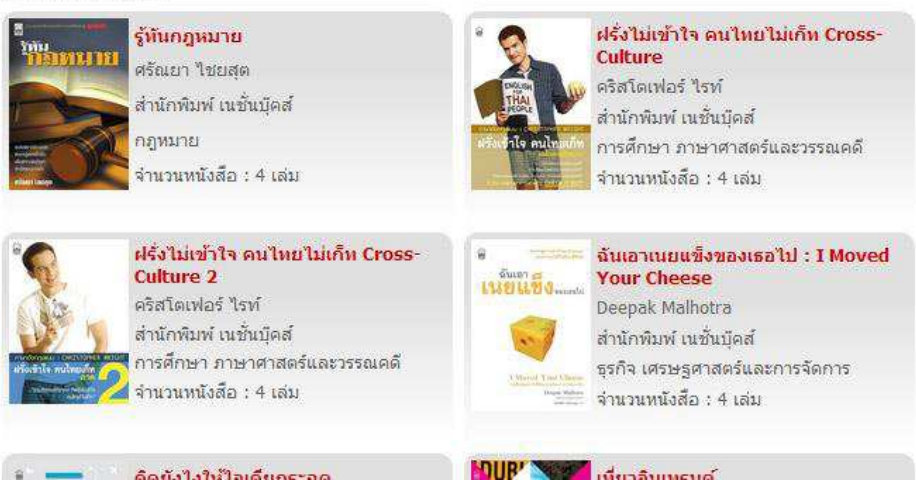

- การค้นหาแบบละเอียด

้ เมื่อต้องการค้นหาโดยใช้เงื่อนไขมากกว่าการค้นหาแบบง่าย เราสามารถเลือก ค้นหาแบบละเอียด ได้โดย คลิกป่ม ค้นหาแบบละเอียด

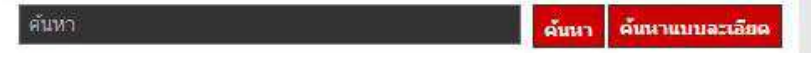

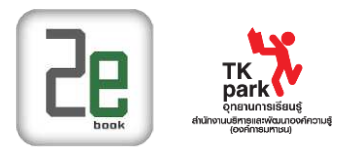

ค้นหาแบบละเอียด

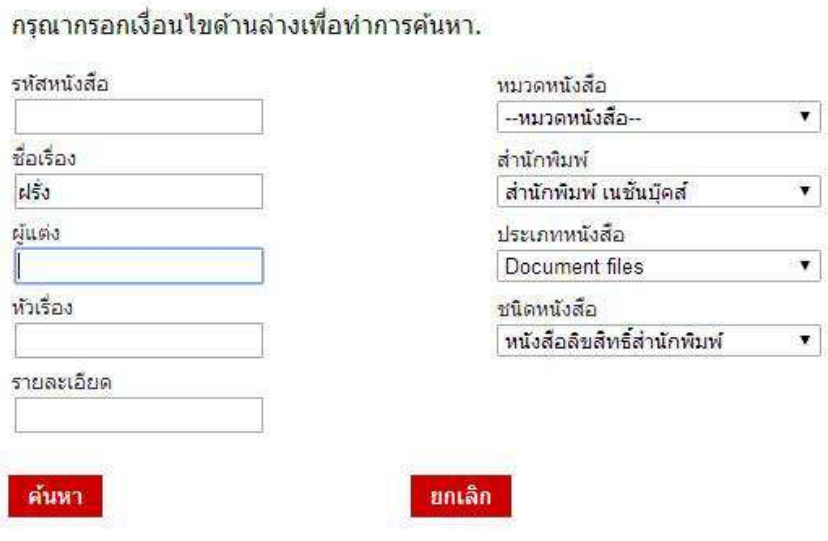

## **2. การเลือกจากรายการที่จัดเรียงตามหมวด หรือ ชนิดหนังสือ (Browse)**

- รายการหมวดหนังสือ

## เราสามารถเลือกหนังสือจากการเลือกดูตามหมวด โดยคลิกที่ชื่อหมวดหนังสือที่เราต้องการ

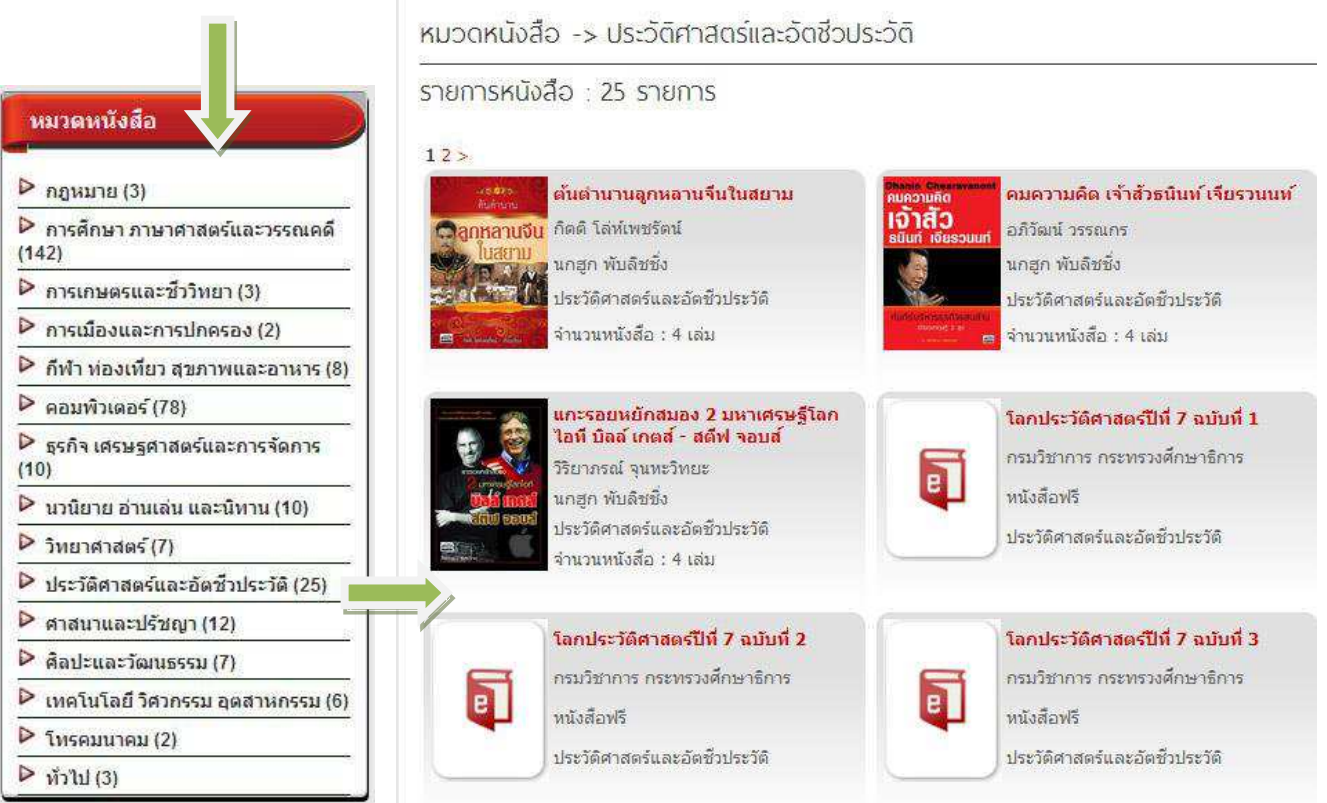

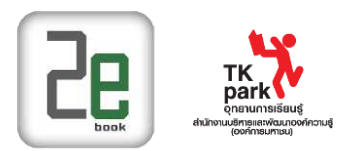

- ชนิดหนังสือ สามารถเลือกหนังสือจากการเลือกดูตามชนิดหนังสือ โดยคลิกที่ชนิดหนังสือที่เราต้องการ

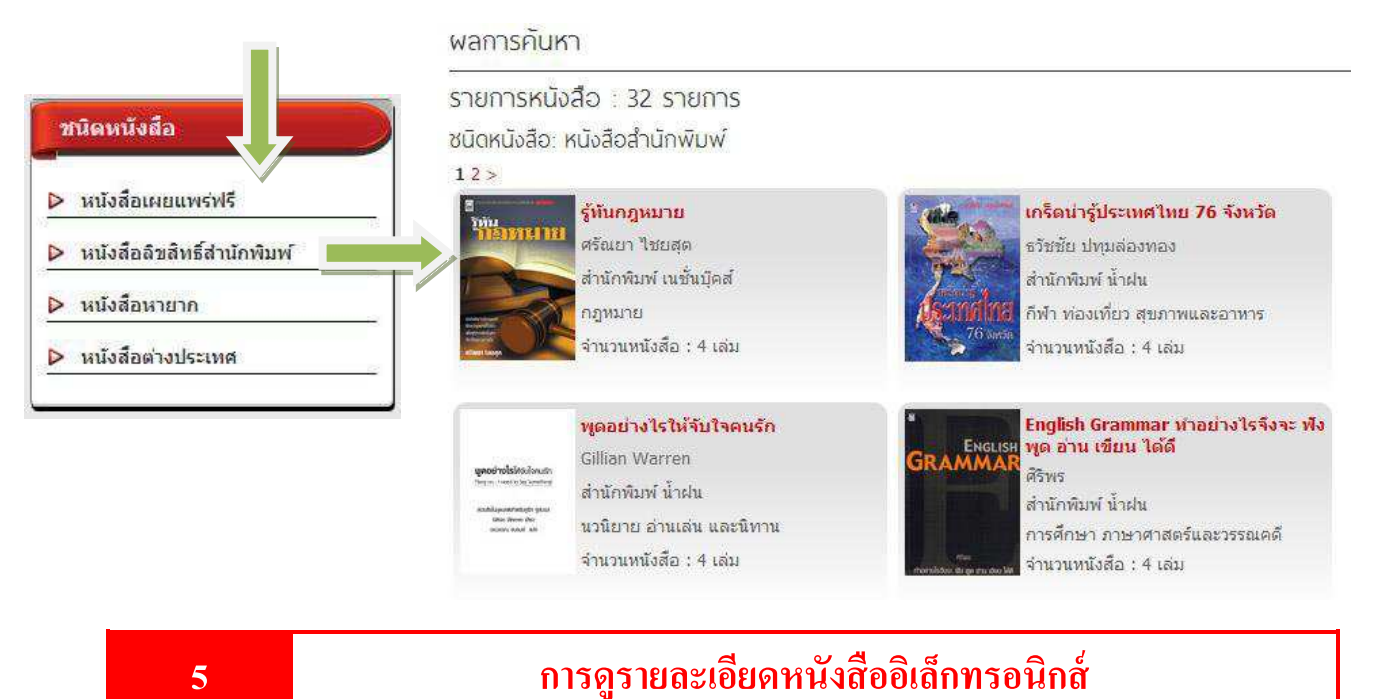

การดูรายละเอียดของหนังสือ เราสามารถคลิกที่รูปปกหนังสือ หรือ ชื่อหนังสือ ที่ปรากฏอยูใน่ ี ส่วนต่างๆของระบบ เช่น หนังสือแนะนำ หนังสือยอดนิยม หรือรายการค้นหา

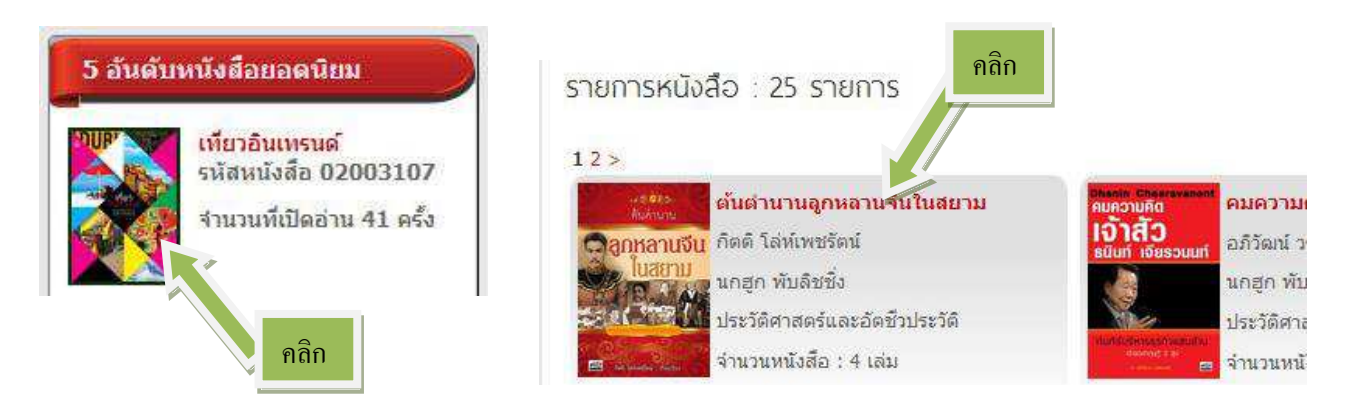

หน้ารายละเอียดหนังสือ ประกอบด้วยส่วนการใช้งานต่างๆดังนี้

- 1. คะแนนหนังสือ แสดงคะแนนเฉลี่ยที่ได้รับจากผู้ใช้งาน น้อยที่สุดคือ 0 มากที่สุดคือ 5
- 2. รายละเอียดหนังสือ แสดงภาพปกและข้อมูลต่างๆของหนังสือ และคลิกค้นหาจากข้อมูลที่มีสี ้ส้ม คือ ผู้แต่ง สำนักพิมพ์ ชนิดหนังสือ และหมวดหนังสือ (การค้นหาตามกลุ่มข้อมูล)
- 3. ปุ่ มอ่านหนังสือ คลิกเพื่อเปิ ดอ่านหนังสือแบบออนไลน์ หรือ แบบออฟไลน์

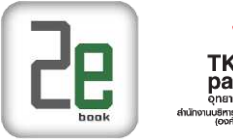

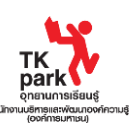

- 4. เครื่องมือการเผยแพร่ทาง social network
- 5. ปุ่มเก็บเป็นหนังสือเล่มโปรด ผู้ใช้งานสามารถเก็บหนังสือไว้ในรายการโปรดเพื่อง่ายในการ เข้าถึงได้ เมื่อคลิกแล้ว หนังสือจะไปอยู่ในเมนู "หนังสือเล่มโปรด" (ใช้ได้เมื่อ login แล้ว)

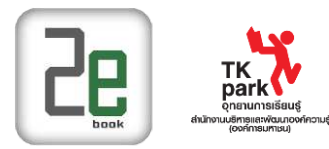

#### หมวดหนังสือ -> กีฬา ท่องเที่ยว สิขภาพและอาหาร -> เที่ยวอินเทรนด์

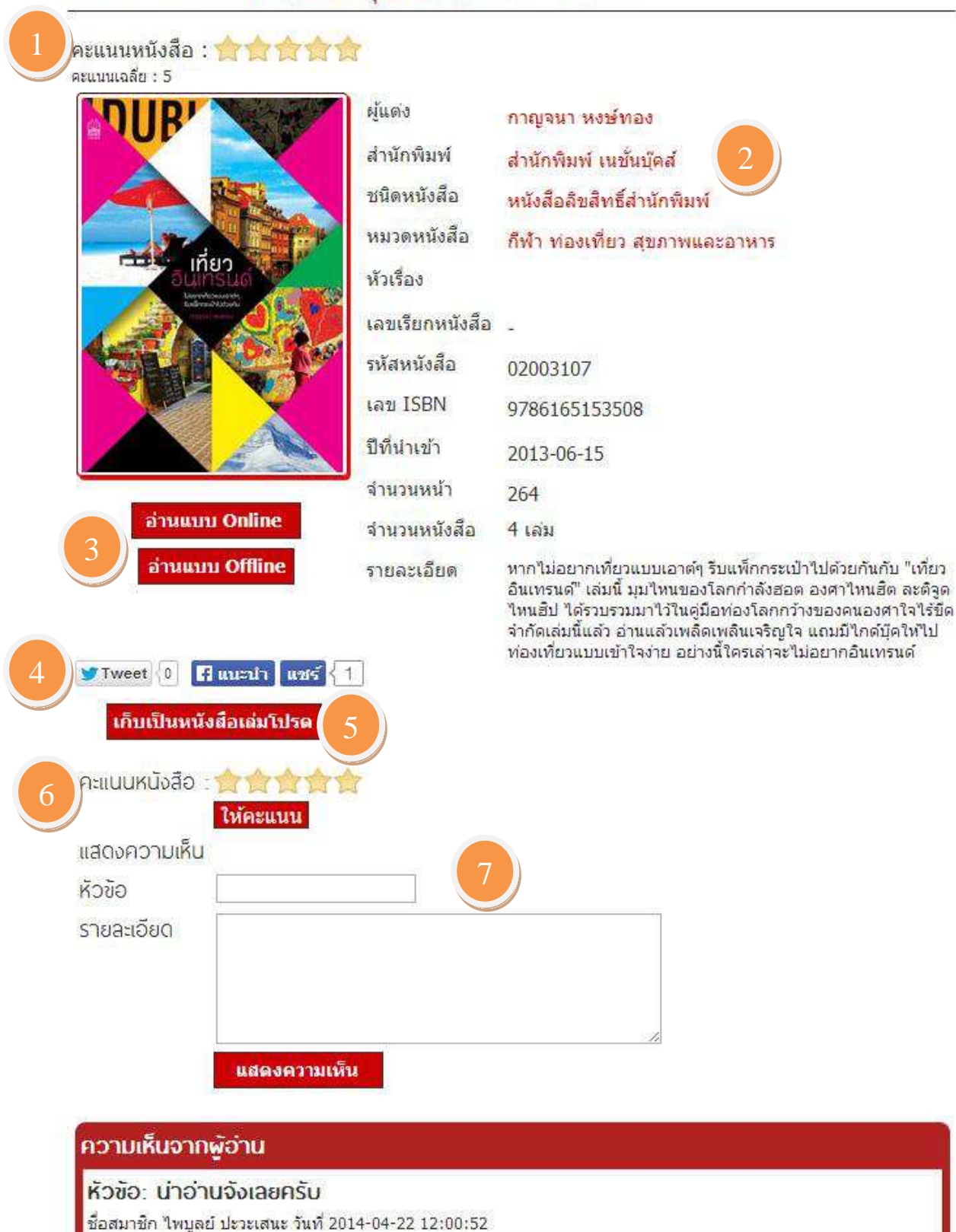

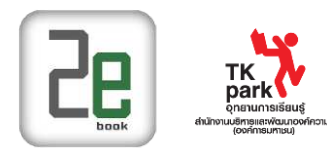

6. ให้คะแนนหนังสือ คลิกเลือกจำนวนดาวแทนคะแนนที่ต้องการให้ แล้วกดปุ่ม ให้คะแนน (ใช้ได้เมื่อ login แล้ว)

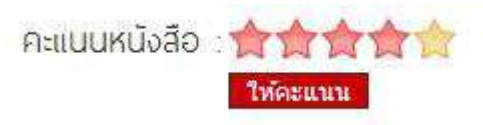

่ 7. การแสดงความคิดเห็น ผู้ใช้สามารถแสดงความคิดเห็นกับหนังสือแต่ละเล่มได้ (ใช้ได้เมื่อ login แล้ว)

# **6 การอ่านหนังสือแบบ ONLINE**

การอ่านหนังสือแบบ Online เป็นการอ่านหนังสือผ่าน ระบบห้องสมุดอิเล็กทรอนิกส์ ผ่าน Web browser ที่ใช้ในการเปิด เวบไซด์ หรือใช้งาน Internet

การอ่านหนังสือแบบ Online จะต้องใช้อะไรบ้าง?

- Internet การอ่านแบบ online จะต้องมีการเชื่อมต่อ Internet ตลอดเวลา
- Web browser ที่ใช้เปิดระบบห้องสมุดอิเล็กทรอนิกส์ เช่น InternetExplorer(IE) FireFox Chrome ฯ
- โปรแกรม Adobe Reader ที่ถูกติดตั้งบนเครื่องคอมพิวเตอร์และเป็นส่วนเสริมใน Web browser โดยสามารถ Download ฟรี ได้ที่ <http://www.adobe.com/>

-

#### **การเปิ ดหนังสือ**

 $\bullet$  คลิกปุ่ม อ่านแบบ Online ที่อยู่ในหน้ารายละเอียดหนังสือ

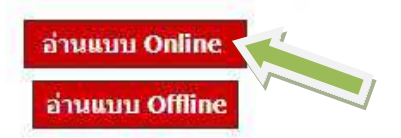

● เข้าสู่หน้าการอ่านหนังสือ ด้านซ้ายมือเป็นเครื่องมือในการจัดการต่างๆ ด้านขวามือ เป็นส่วนการแสดงเนื้อหา

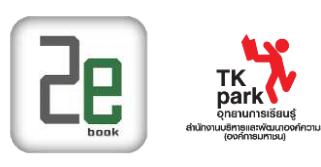

 $2$ 

ี่สารบัญ <mark>สื่อกา</mark>ร ท้วย้อเรื่อง

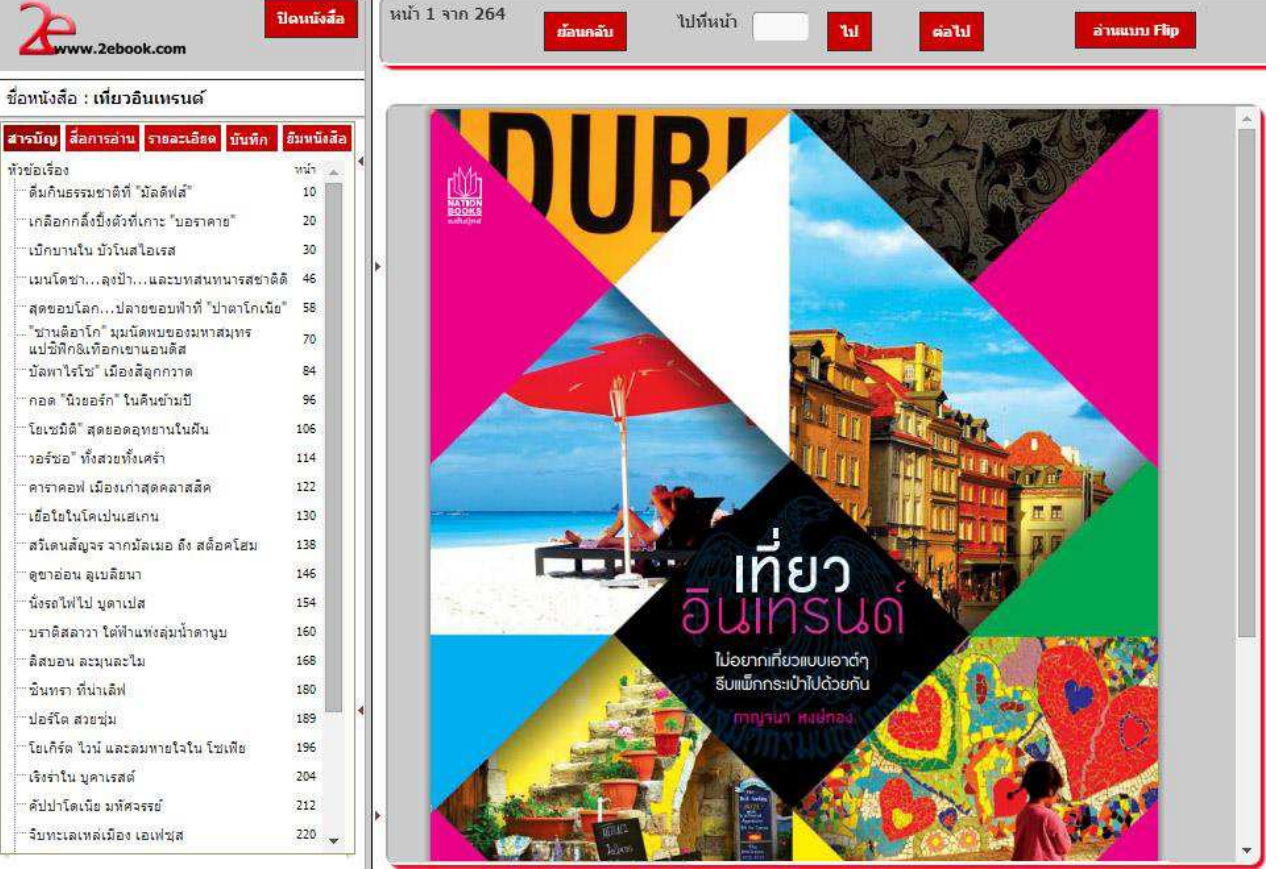

#### สารบัญ

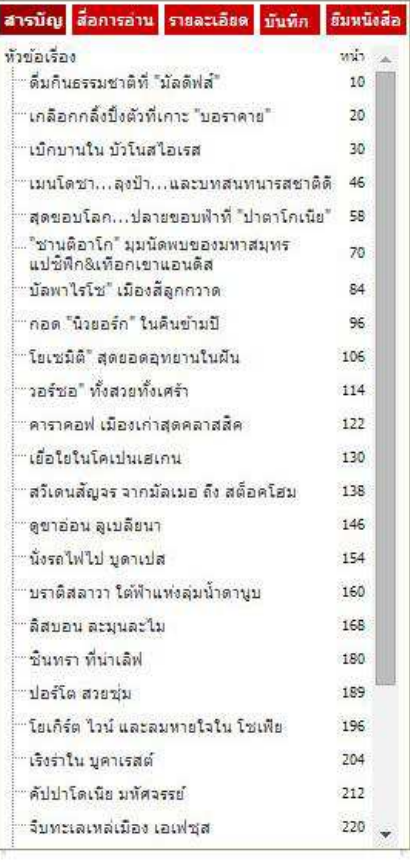

แสดงหัวข้อสารบัญของหนังสือ และเลขหน้า ผู้ใช้งานสามารถคลิกที่ หัวข้อสารบัญ เพื่อเปิดไปหน้าที่ต้องการได้

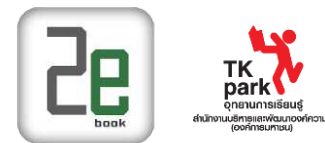

รายละเอียดของหนังสือ

ผู้ใช้สามารถดูรายละเอียดหนังสือได้โดยไม่ต้องปิ ดหนังสือ เพื่อกลับไปหน้ารายละเอียด

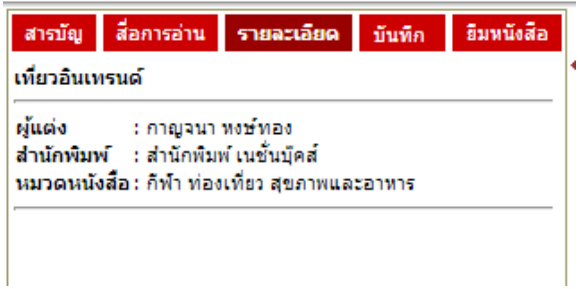

• สามารถทำโน้ตย่อได้จากฟังก์ชั่นบันทึก เฉพาะผู้อ่านที่ทำการล็อกอิน เมื่อเราทำการบันทึกโน้ตย่อ รายการจะ แสดงขึ้นดังรูป

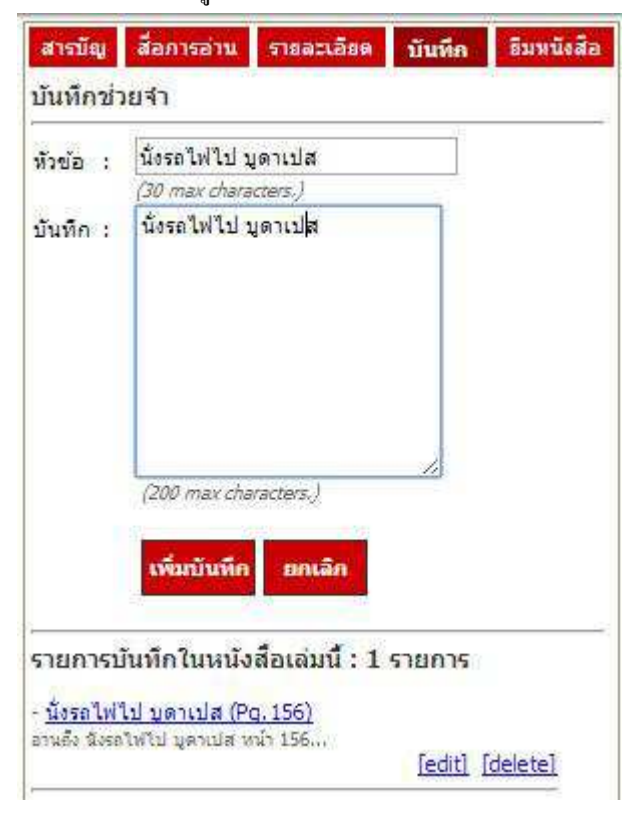

ผู้ใช้งานสามารถดูรายการบันทึกได้จาก เมนู รายการบันทึก ซึ่งในรายการบันทึก เราสามารถ แกไขรายการ ้ ้ลบรายการ หรือ เปิดไปยังหน้าที่เราบันทึกได้

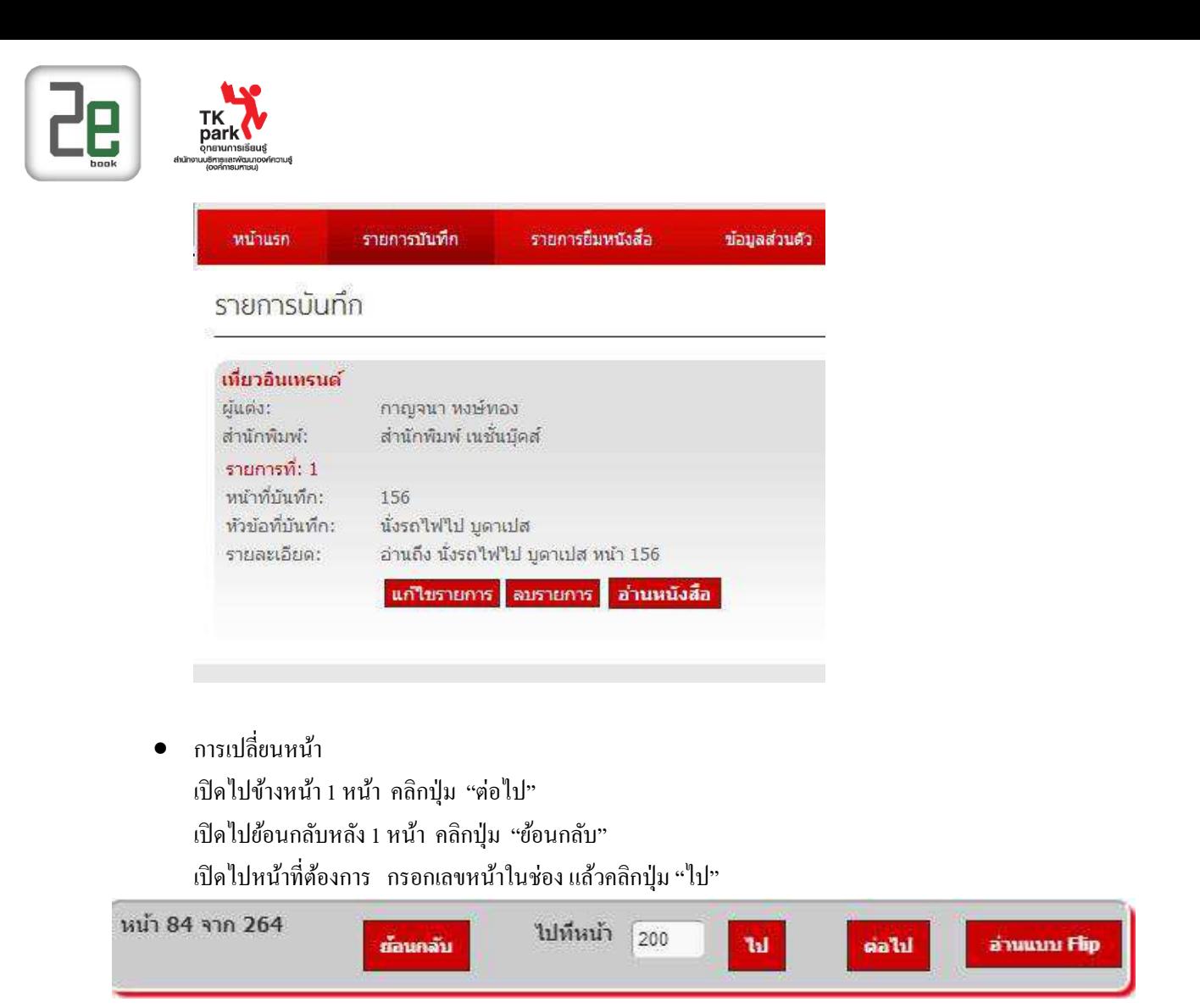

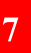

## **7 การอ่านหนังสือแบบ OFFLINE**

- $\bullet$  การอ่านหนังสือแบบ Offline จะต้องทำการ Login ก่อนการใช้งาน
- เมื่อ Login แล้ว ให้เลือกหนังสือที่ต้องการอ่าน

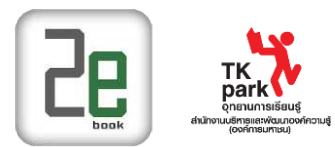

หมวดหนังสือ -> กีฬา ท่องเที่ยว สูงภาพและอาหาร -> เที่ยวอินเทรนด์

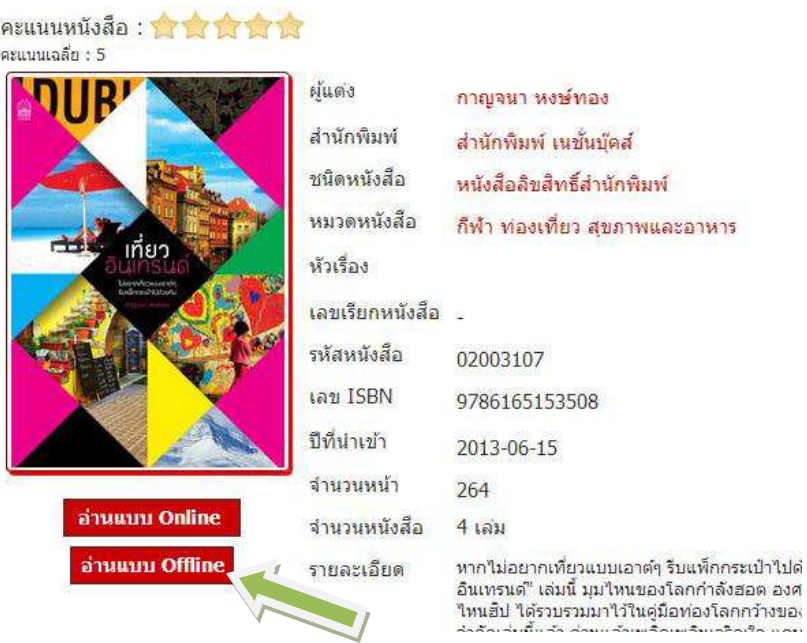

หากยังไม่ได้ติดตั้งโปรแกรมให้ทำการติดตั้งโปรแกรม คลิก "ดาวน์โหลดที่นี่" หากติดตั้งโปรแกรมไว้แล้ว ให้คลิกปุ่ม "Next"

้ต้องการโปรแกรม Ebook DRM Reader สำหรับอ่านหนังสือ, หากคุณยังไม่มีโปรแกรม ดาวน์โหลดที่นี่!! หากต้องการยืมหนังสือ กด Next

## **Next**  ดาวน์โหลดเพื่อท าการติดตั้งโปรแกรม :<br>ข้มหนังสือ ข้อมูลส่วนตัว ดาวน์โหลด คู่มือการใช้ Download 2ebook Reader การติดตั้งโปรแกรมส าหรับ Windows  $2\epsilon_b$ 2ebook Reader For Windows Dekstop โปรแกรมอ่านสำหรับ Windows Microsoft Download Microsoft .NET Framework 3.5 โปรแกรมอ่านสำหรับ $iOS$ 2ebook Reader For IOS Version โปรแกรมอ่านสำหรับ Android 2ebook Reader For Android Version

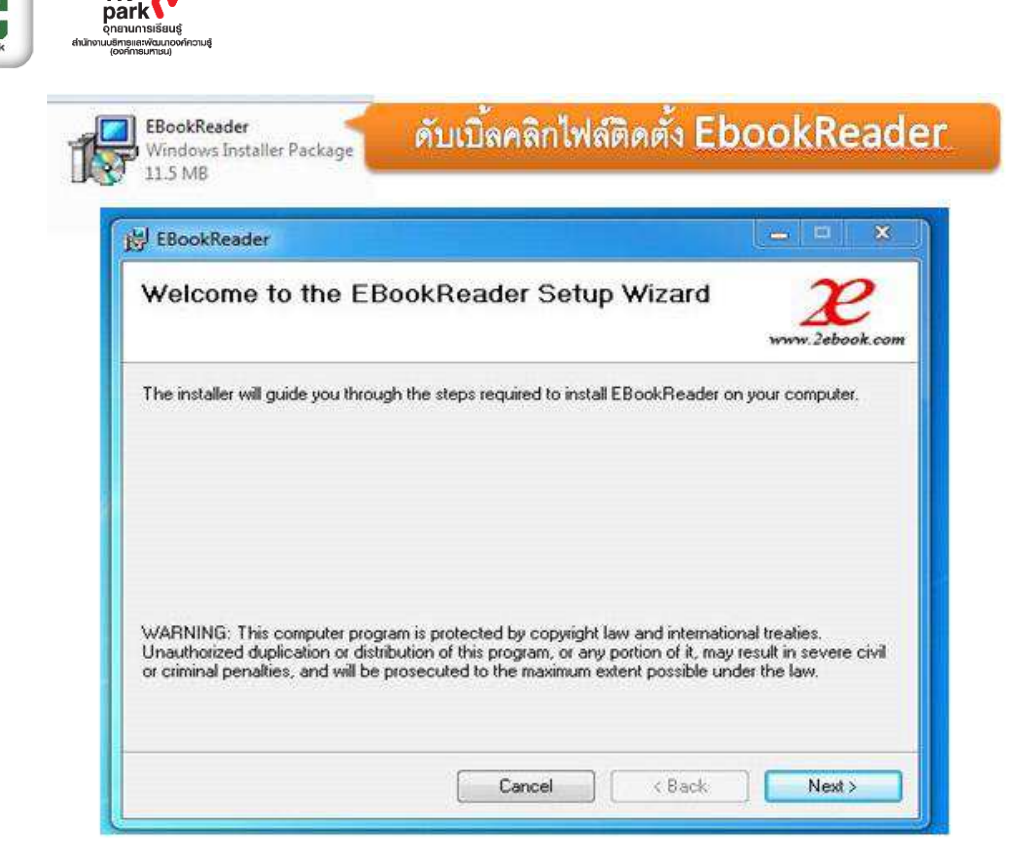

ี เมื่อติดตั้งโปรแกรมเสร็จแล้วให้กลับมาที่หน้ายืมหนังสือ แล้วคลิกปุ่ม "Next" เพื่อยืมหนังสือ หมวดหนังสือ -> กีฬา ท่องเที่ยว สิขภาพและอาหาร -> เที่ยวอินเทรนด์

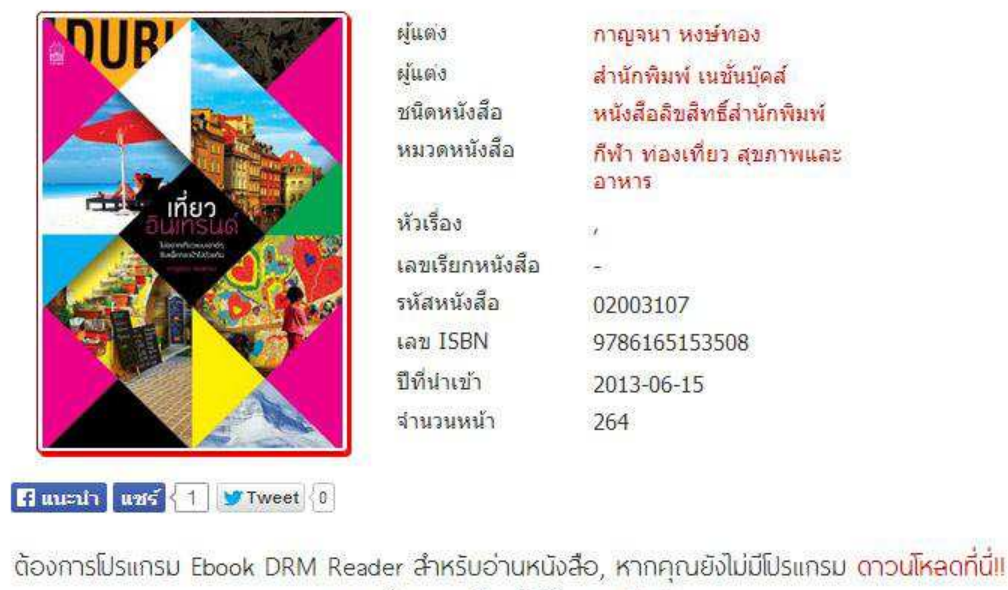

หากต้องการยืมหนังสือ กด Next

 หลังจากยืมหนังสือแล้ว สมาชิกสามารถเปิ ดโปรแกรม 2ebook library ที่ติดตั้งบนเครื่อง คอมพิวเตอร์ หรืออุปกรณ์มือถือ เพื่อ download และอ่านหนังสือที่ยืมได้

**Next** 

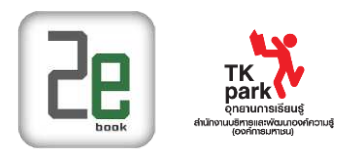

| <b>Dyleton</b>                                                                           | ผู้แต่ง         | ประสาร มฤคพิทักษ์           |
|------------------------------------------------------------------------------------------|-----------------|-----------------------------|
|                                                                                          | ผ่นต่ง          | สำนักพิมพ์แม่โพสพ           |
| สถวามมั่นคงในชีวิต<br>ค.ศ. ค.ศ. 1935 - ม.ศ. 1935 <mark>ม.ม.ที่ ระดับอำเภทพักรา</mark> ญค | ชนิดหนังสือ     | หนังสือลิขสิทธิ์ส่านักพิมพ์ |
|                                                                                          | หัวเรื่อง       | ทั่วไป                      |
|                                                                                          | หัวเรื่อง       |                             |
|                                                                                          | เลขเรียกหนังสือ |                             |
|                                                                                          | รหัสหนังสือ     | 02001829                    |
|                                                                                          | เลข ISBN        | 9749353102                  |
|                                                                                          | ปีที่น่าเข้า    | 2010-12-20                  |
| Artika chad is fa austud added augusk.<br><b>CONTRACTOR LIGENTIALS</b>                   | ี่จำนวนหน้า     | 113                         |
|                                                                                          |                 |                             |

หมวดหนังสือ -> ทั่วไป -> ร้อยใจให้งาน สีความมั่งคงในชีวิต เล่ม 1

ทำการยืมหนังสือเรียบร้อยแล้ว!!!! ท่านสามารถเปิดโปรแกรม 2ebook Library เพื่ออ่านหนังสือที่ท่านยืมได้

้ต้องการโปรแกรม 2ebook Library ลำหรับอ่านหนังสือ, หากคุณยังไม่มีโปรแกรม ตาวน์โหลดที่นี่!!

Hummin und 0 V Tweet 0

เลือกหนังสือที่ต้องการยืม แล้วกดปุ่มยืมหนังสือ หน้งสือที่ถูกยืมแล้ว ปุ่มจะเปลี่ยนเป็นคำแจ้งว่าถูกยืมอยู่

# **8 การยืมหนังสืออิเล็กทรอนิกส์**

ึการยืมหนังสือ แยกเป็น 2 แบบ คือ

- การยืมหนังสือ Offline ให้ดูรายละเอียดที่ การอ่านหนังสือแบบ Offline
- การยืมหนังสือ Online เป็นส่วนการใช้งานในหน้าการอ่านหนังสือ Online เมื่อยืมหนังสือแล้ว ผู้ใช้คนอื่นจะไม่สามารถเปิ ดอ่านหนังสือเล่มที่เรายืมได้ มีขั้นตอนดังนี้
	- o เลือกเปิ ดอ่านหนังสือเล่มที่ต้องการ
	- o ไปที่เมนู ยืมหนังสือ
	- o คลิกปุ่ ม **"ยืมหนังสือ**" เพื่อยืมหนังสือ

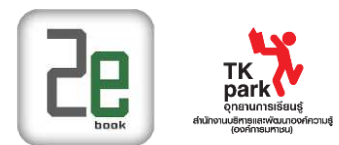

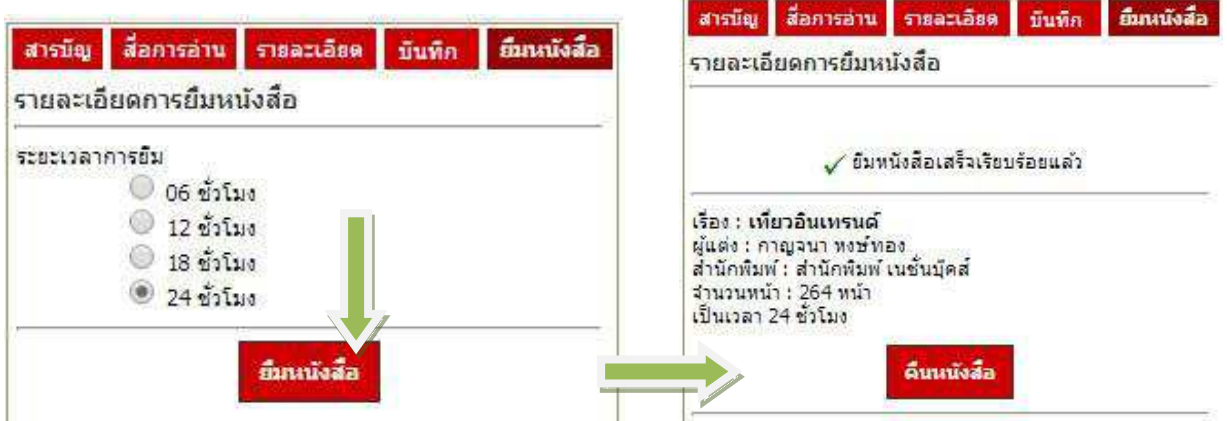

## o จะพบรายการยืมหนังสือใน "ส่วนระบบผู้ใช้" และ "เมนูรายการยืมหนังสือ"

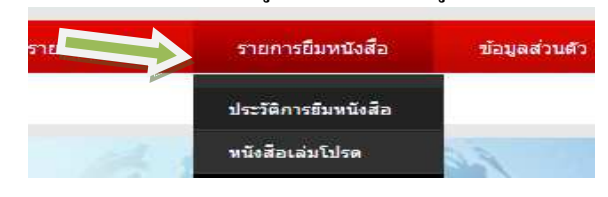

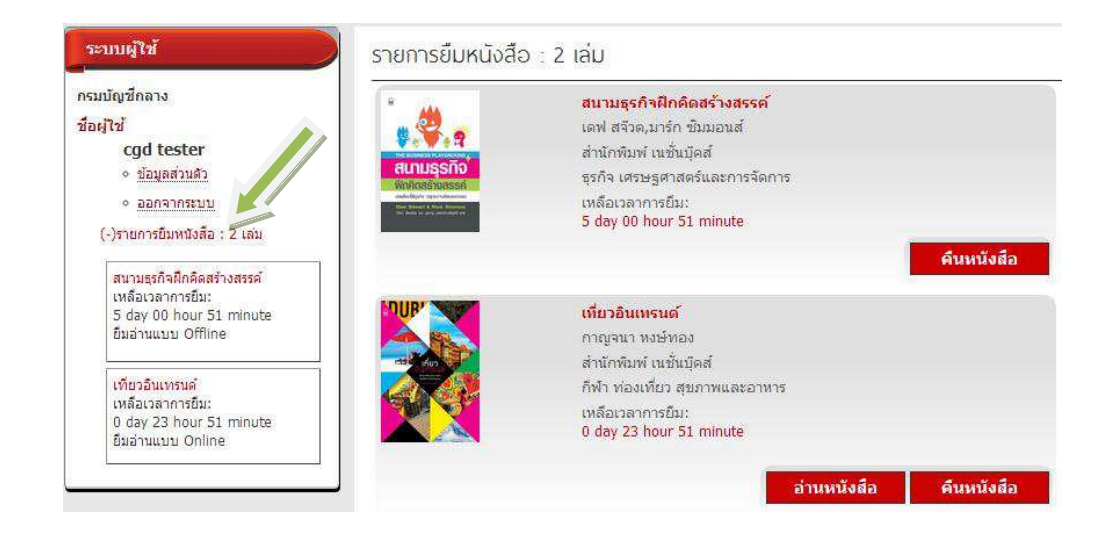

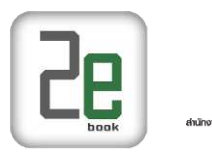

# **9 การคืนหนังสืออิเล็กทรอนิกส์**

## **มี 2 วิธีในการคืนหนังสือดังต่อไปนี้**

## **วิธีที่ 1**

 $\bullet$  คลิกที่ เมนูรายการยืมหนังสือ  $\to$  รายการยืมหนังสือ

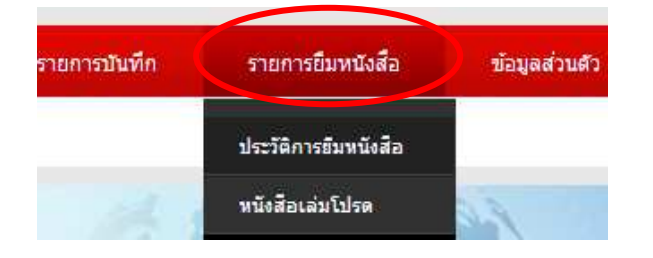

จะแสดงรายการหนังสือที่ผู้ใช้ยืมทั้งหมดจากห้องสมุดสถาบัน

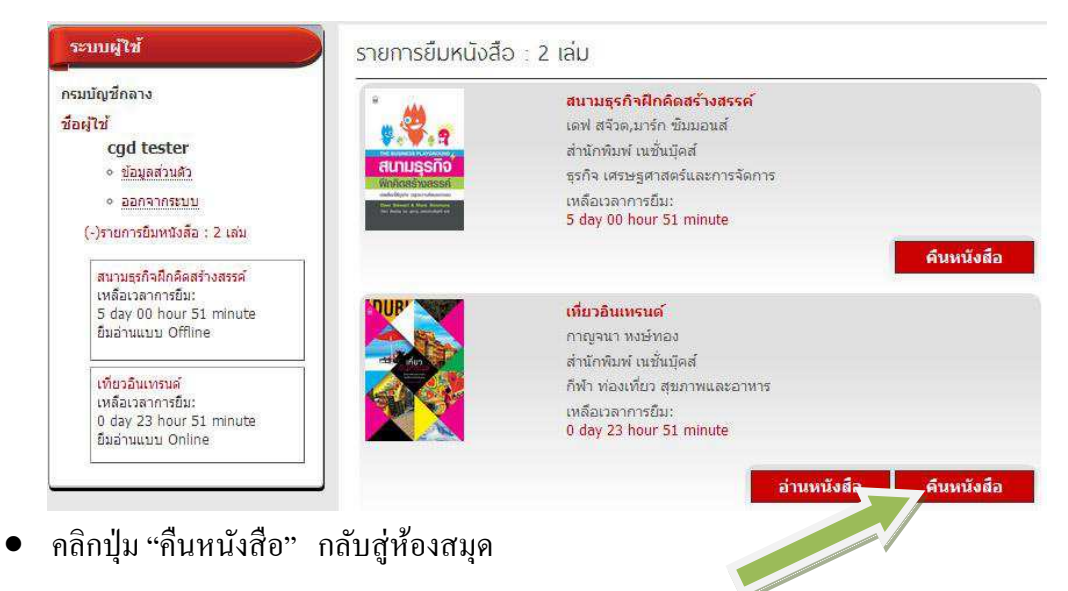

**วิธีที่ 2** เข้าไปหน้าอ่านหนังสือเล่มนั้น เลือกที่หัวข้อยืมหนังสือ ระบบจะแสดงรายะละเอียดหนังสือและเวลา ี ที่เหลือที่สามารถยืมหนังสือได้ เมื่อต้องการคืนหนังสือ ให้คลิกที่ปุ่มง '**คืนหนังสือ**' เพื่อนำหนังสือคืนกลับ

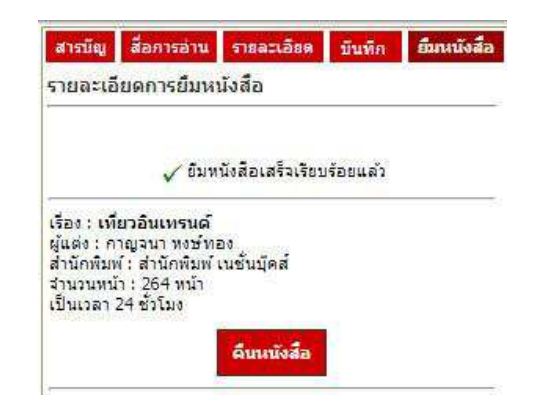

ห้องสมุดสถาบัน